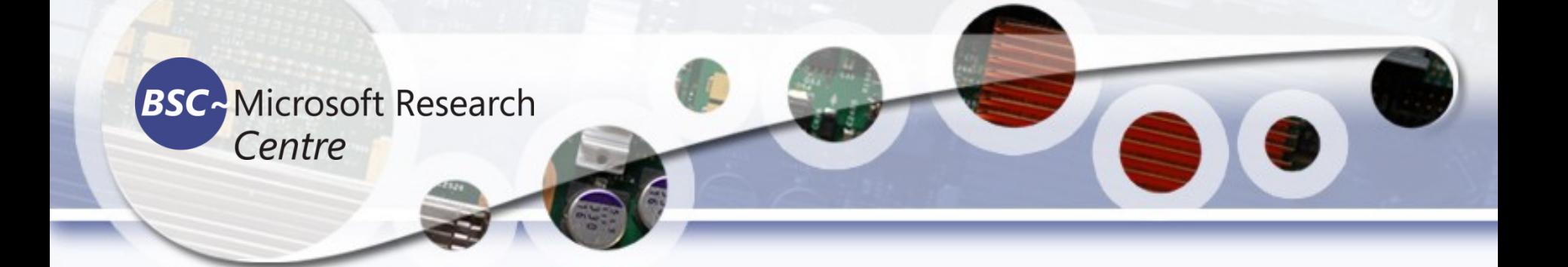

#### Data Analytic l Tools and Techniques in data science

#### **Tassadaq Hussain** Specialization: Supercomputing and Artificial Intelligence Prof. University of Sialkot www.tassadaq.pakistansupercomputing.com

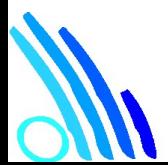

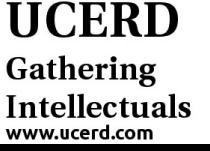

#### Data Analytics

➢Understanding the Nature of the Data

- $\triangleright$  Categorical (nominal and ordinal)
- $\triangleright$  Numerical (discrete and continuous)
- $\triangleright$  Data => Information
- $\triangleright$  Data => Knowledge

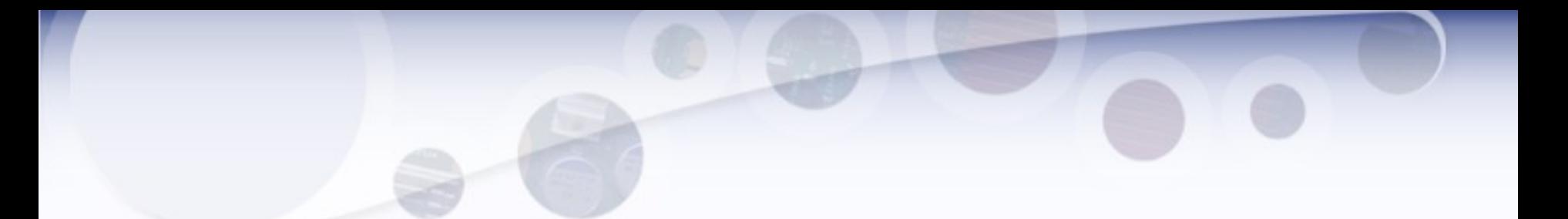

The attractive/most paying job in the next 10 years will be statisticians," Hal Varian, Google Chief Economist

- The U.S. will need 140,000-190,000 predictive analysts and 1.5 million managers/analysts by 2018. McKinsey Global Institute's June 2011
- New Data Science institutes being created or repurposed NYU, Columbia, Washington, UCB,...
- New degree programs, courses, boot-camps:
- e.g., at Berkeley: Stats, I-School, CS, Astronomy...
- One proposal (elsewhere) for an MS in "Big Data Science"
- Plans for Data Science Stream at AUST
- RDA-CODATA School of Research Data Science

#### What is Data Science?

An area that manages, manipulates, extracts, and interprets knowledge from tremendous amount of data

- Data science (DS) is a multidisciplinary field of study with goal to address the challenge in big data
- Data science principles apply to all data big and small

## Need?

Support for Decision Making Taking advantage of information Rapidly changing environments Global competition Demanding customers

## Characteristics of Data for Good Decision Making

#### **Better Quality Data - Characteristics**

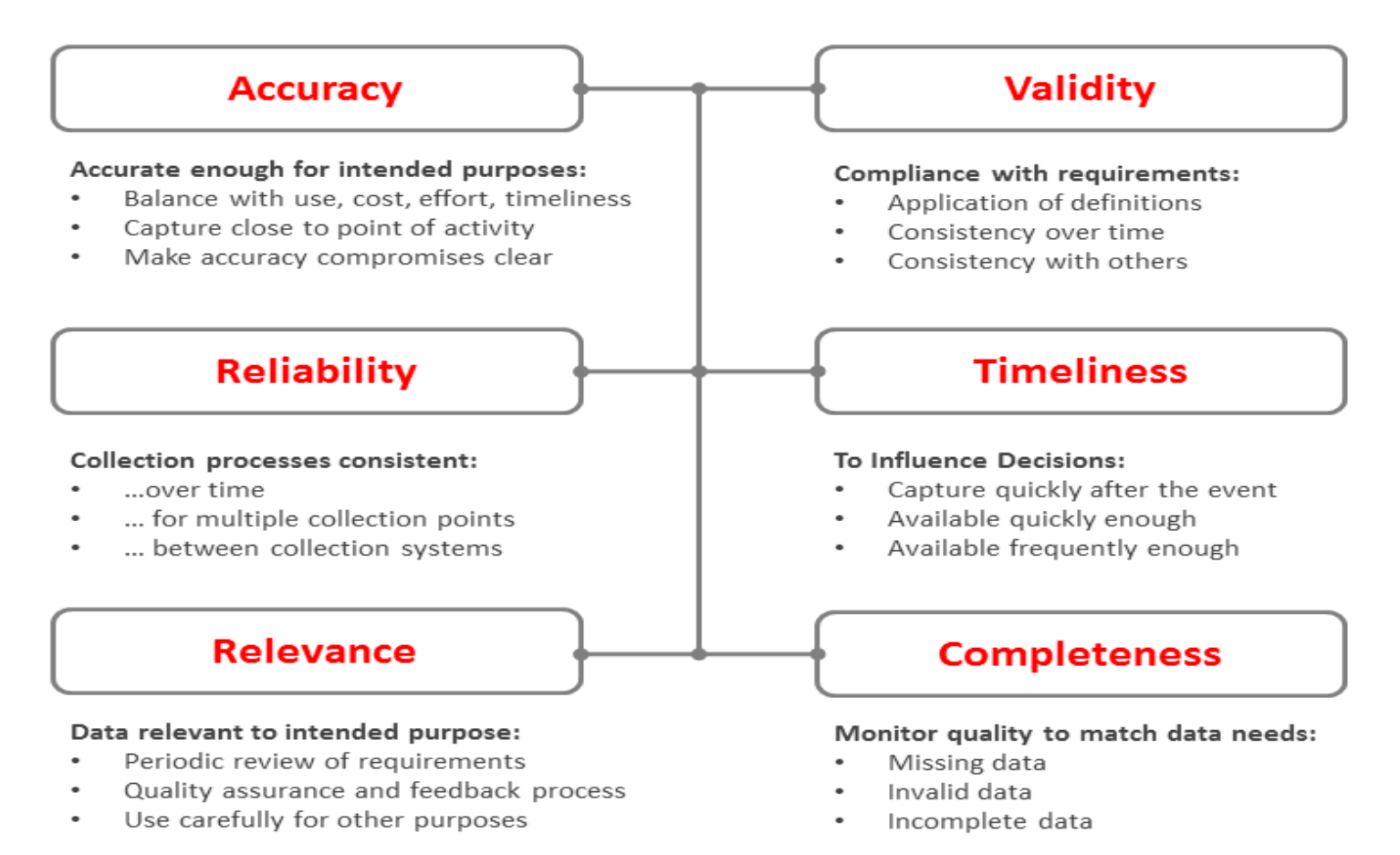

# Data Mining

- "Data mining is an interdisciplinary subfield of computer science. It is the computational process of discovering patterns in large data sets involving methods at the intersection of artificial intelligence, machine learning, statistics, and database systems." - Wikipedia
- Examining large databases to produce new information.
	- Uses statistical methods and artificial intelligence to analyze data.
	- Finds hidden features of the data that were not yet known.

## BI

- Tools and techniques to turn data into meaningful information.
	- Process: Methods used by the organization to turn data into knowledge.
	- Product: Information that allows businesses to make decisions.

## What is Business Intelligence?

- Collecting and refining information from many sources (internal and external)
- Analyzing and presenting the information in useful ways (dashboards, visualizations)
- So that people can make better decisions
- That help build and retain competitive advantage.

#### Klipfolio - sample of a marketing dashboard

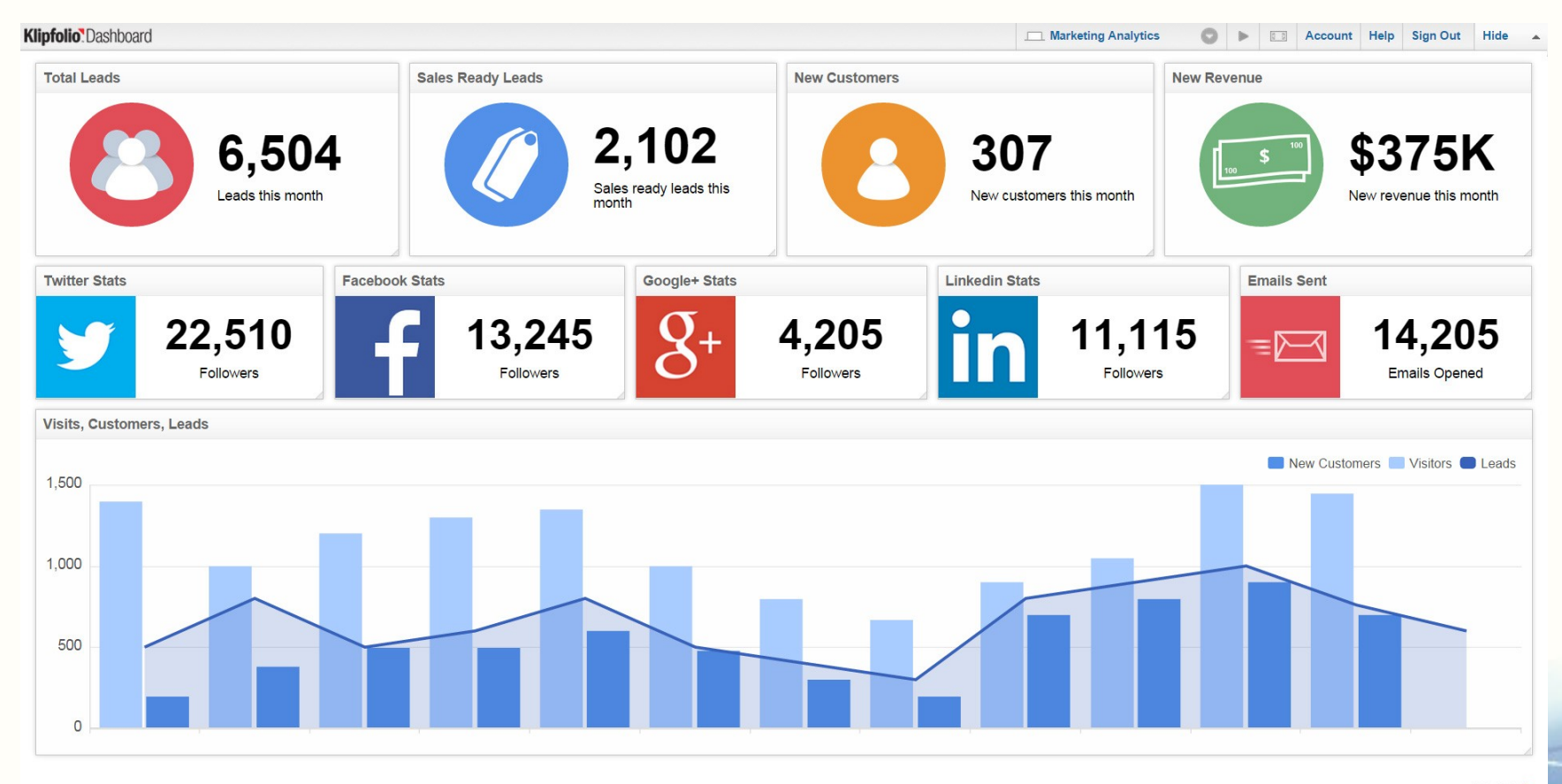

Trust & Terms of Use Dashboard powered by Klipfolio

## FitBit – Health Dashboard

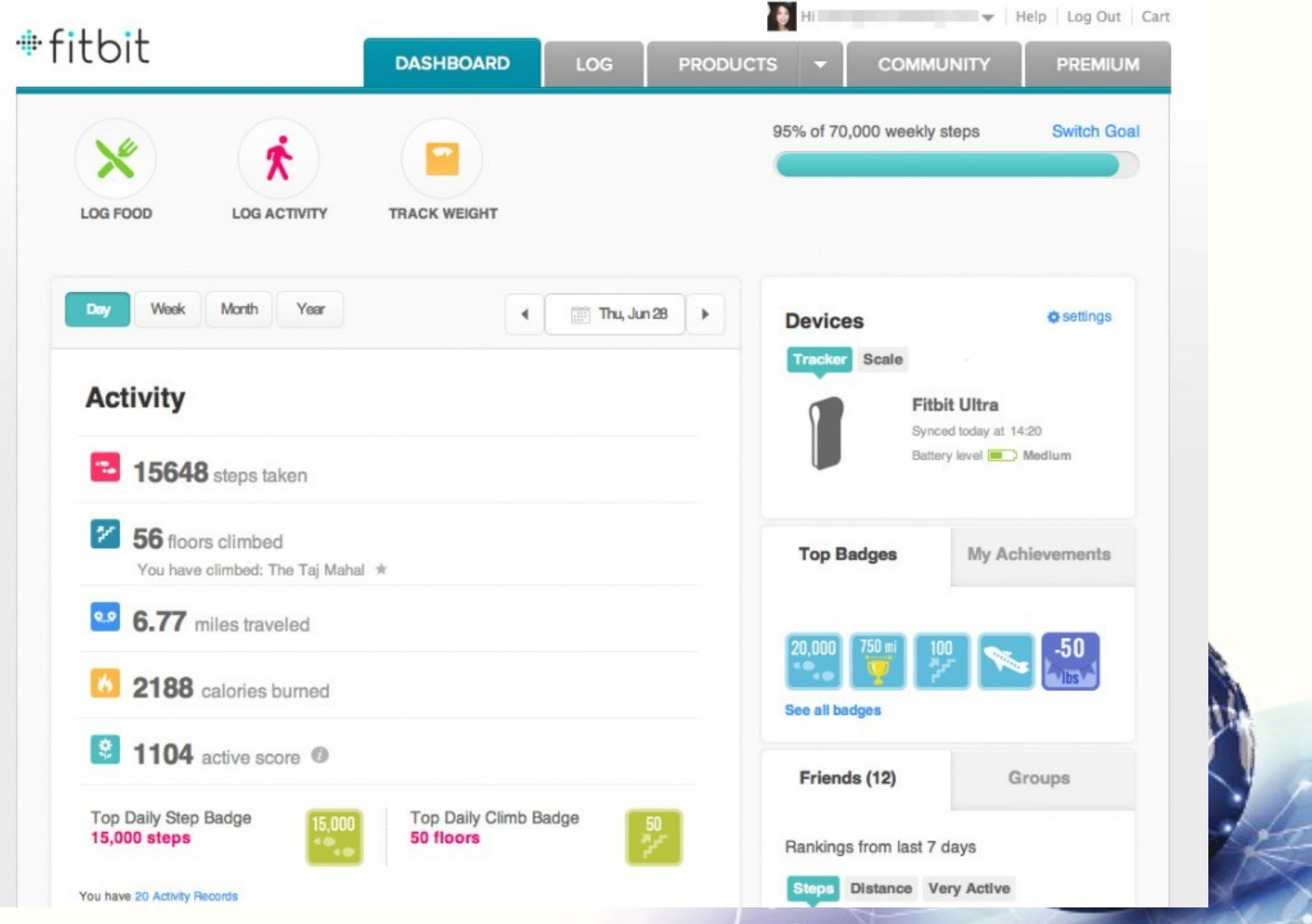

## Data Warehouse

• Collection of data from multiple sources (internal and external)

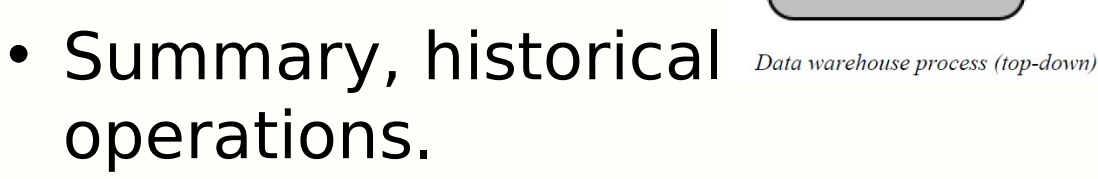

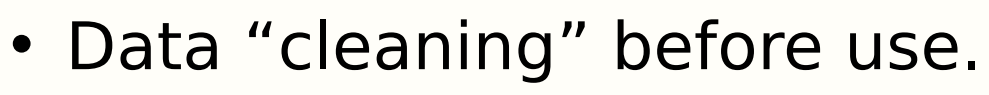

- Stored independently from operational data.
- Broken down into DataMarts for use.

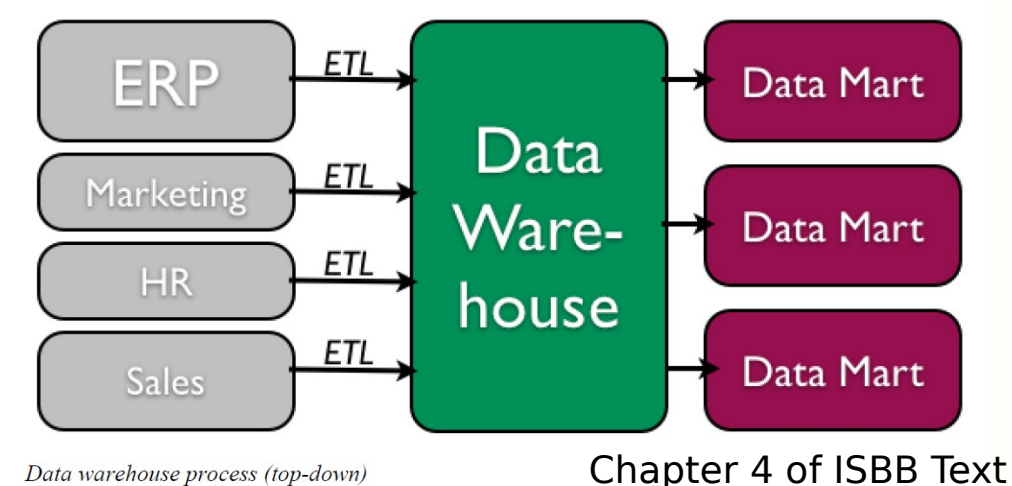

#### 5 Tasks of Data Mining in **Business**

- Classification Categorizing data into actionable groups. (ex. loan applicants)
- Estimation Response rates, probabilities of responses.
- Prediction Predicting customer behavior.
- Affinity Grouping What items or services are customers likely to purchase together?
- Description Finding interesting patterns.

# Data Mining Techniques

- Market Basket Analysis
- Cluster Analysis
- Decision Trees and Rule Induction
- Neural Networks

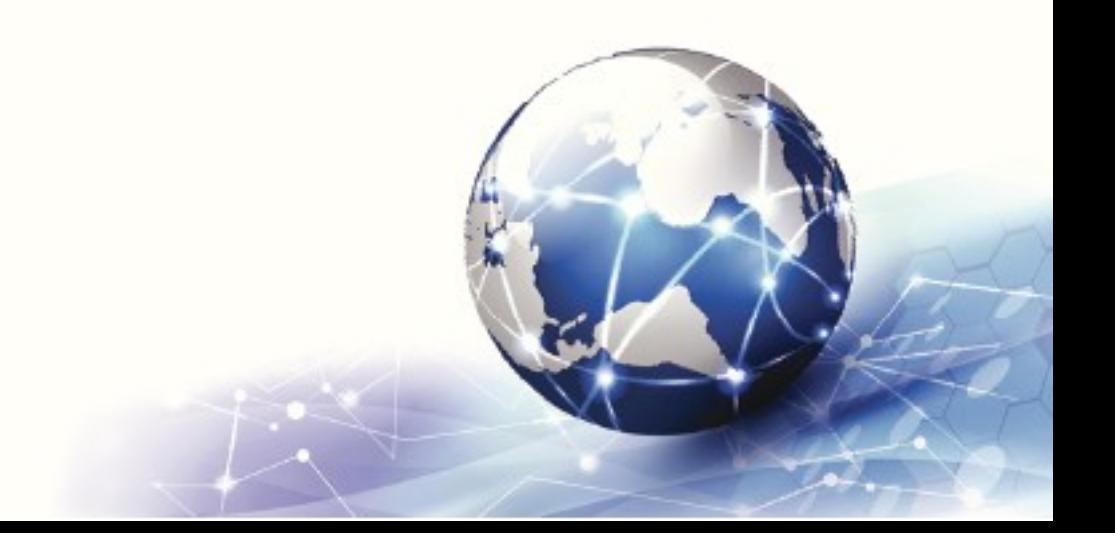

## Market Basket Analysis

- Finding patterns or sequences in the way that people purchase products and services.
- Walmart Analytics
	- Obvious: People who buy Gin also buy tonic.
	- Non-obvious: Men who bought diapers would also purchase beer.

## Cluster Analysis

- Grouping data into like clusters based on specific attributes.
- Examples
	- Crime map clusters to better deploy police.
	- Where to build a cellular tower.
	- Outbreaks of Zika virus.

Practice:

#### [https://towardsdatascience.com/a-step-by-ste](https://towardsdatascience.com/a-step-by-step-introduction-to-cohort-analysis-in-python-a2cbbd8460ea) [p-introduction-to-cohort-analysis-in-python-a2](https://towardsdatascience.com/a-step-by-step-introduction-to-cohort-analysis-in-python-a2cbbd8460ea) [cbbd8460ea](https://towardsdatascience.com/a-step-by-step-introduction-to-cohort-analysis-in-python-a2cbbd8460ea)

[https://www.analyticsvidhya.com/blog/2021/0](https://www.analyticsvidhya.com/blog/2021/06/cohort-analysis-using-python-for-beginners-a-hands-on-tutorial/) [6/cohort-analysis-using-python-for-beginners](https://www.analyticsvidhya.com/blog/2021/06/cohort-analysis-using-python-for-beginners-a-hands-on-tutorial/)[a-hands-on-tutorial/](https://www.analyticsvidhya.com/blog/2021/06/cohort-analysis-using-python-for-beginners-a-hands-on-tutorial/)

# BI Applications

- Customer Analytics
- Product Analytics
- Human Capital Productivity Analysis
- Business Productivity Analytics
- Sales Channel Analytics
- Supply Chain Analytics
- Behavior Analytics

Overview of Python Libraries for Data **Scientists** 

> Reading Data; Selecting and Filtering the Data; Data manipulation, sorting, grouping, rearranging

Plotting the data

Descriptive statistics

Inferential statistics

## Python Libraries for Data Science

Many popular Python toolboxes/libraries:

- NumPy
- SciPy
- Pandas
- SciKit-Learn

All these libraries are installed on the SCC

#### Visualization libraries

- matplotlib
- Seaborn

#### and many more …

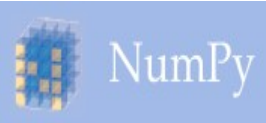

## Python Libraries for Data Science

#### NumPy:

- **Tellet introduces objects for multidimensional** arrays and matrices, as well as functions that allow to easily perform advanced mathematical and statistical operations on those objects
- provides vectorization of mathematical operations on arrays and matrices which significantly improves the performance

http://many.obher python libraries are built on NumPy and the settlement of the settlement of  $21$ **Link:**

#### SciPy.org Python Libraries for Data Science

- SciPy:
	- collection of algorithms for linear algebra, differential equations, numerical integration, optimization, statistics and more
	- **Peart of SciPy Stack**
	- **built on NumPy**

# Python Libraries for L Science

Pandas:

- adds data structures and tools designed to work with table-like data (similar to Series and Data Frames in R)
- provides tools for data manipulation: reshaping, merging, sorting, slicing, aggregation etc.
- **Exallows handling missing data**

**Link:** <http://pandas.pydata.org/>

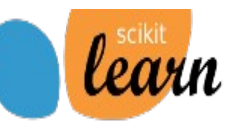

## Python Libraries for Data Science

SciKit-Learn:

- provides machine learning algorithms: classification, regression, clustering, model validation etc.
- built on NumPy, SciPy and matplotlib

**Link:** [http://scikit-learn.org/](http://scikit-learn.org/stable/)

# Python Libraries for Data Science

matplotlib:

- python 2D plotting library which produces publication quality figures in a variety of hardcopy formats
- **The set of functionalities similar to those of** MATLAB
- Ine plots, scatter plots, barcharts, histograms, pie charts etc.

**Link:** <https://matplotlib.org/>

**Peropeliatively low-level; some effort needed to** create advanced visualization

## Python Libraries for Data Science

Seaborn:

- **based on matplotlib**
- **Perovides high level interface for drawing** attractive statistical graphics
- **Similar (in style) to the popular ggplot2** library in R

**Link:** <https://seaborn.pydata.org/>

## Login to the Shared Computing Cluster

- Use your SCC login information if you have SCC account
- If you are using tutorial accounts see info on the blackboard

Note: Your password will not be displayed while you enter it.

# Loading Python Libraries

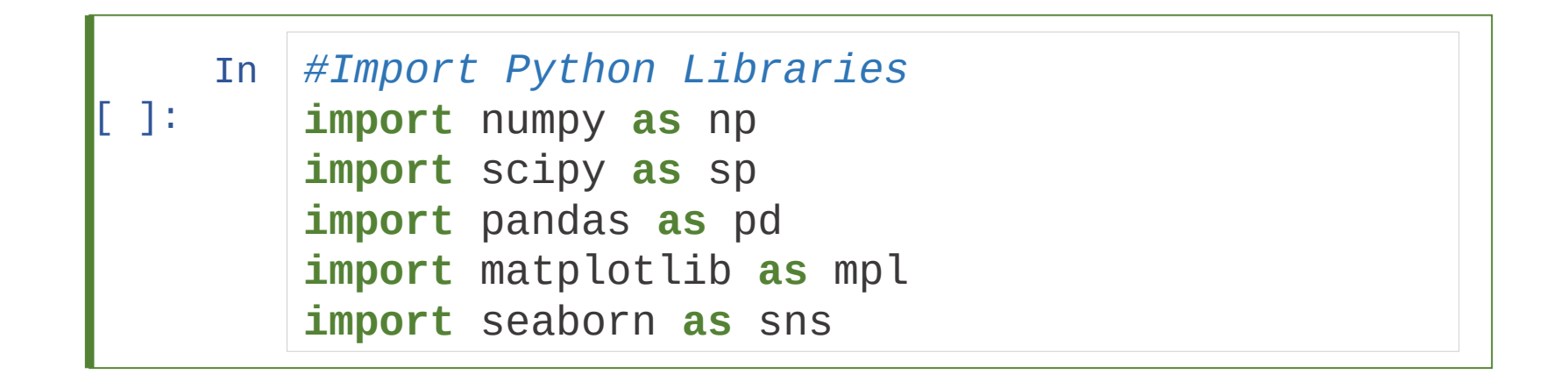

Press Shift+Enter to execute the jupyter cell

# Reading data using pandas

*#Read csv file*

 $df =$ 

In  $| \tilde{ \mathfrak{g} } |$  read\_csv("http://rcs.bu.edu/examples/python/data\_analysis/ Salaries.csv")

> **Note:** The above command has many optional arguments to fine-tune the data import process.

There is a number of pandas commands to read other data formats:

```
pd.read_excel('myfile.xlsx',sheet_name='Sheet1',
```

```
index_col=None, na_values=['NA'])
```

```
pd.read_stata('myfile.dta')
```

```
pd.read_sas('myfile.sas7bdat')
```

```
pd.read_hdf('myfile.h5','df')
```
## Exploring data frames

*#List first 5 records* df.head()

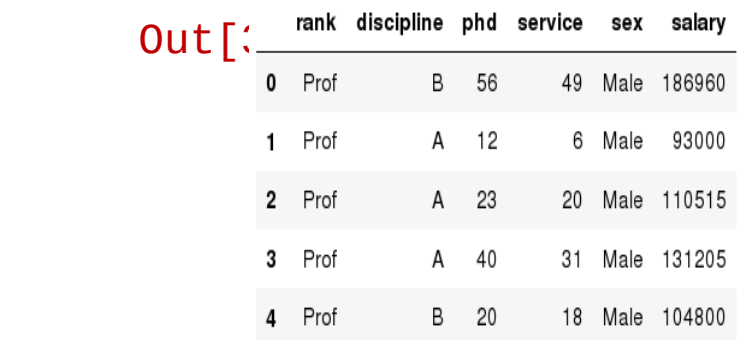

### Hands-on exercises

 $\checkmark$  Try to read the first 10, 20, 50 records;

 $\checkmark$  Can you guess how to view the last few

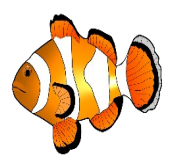

records; Hint:

## Data Frame data types

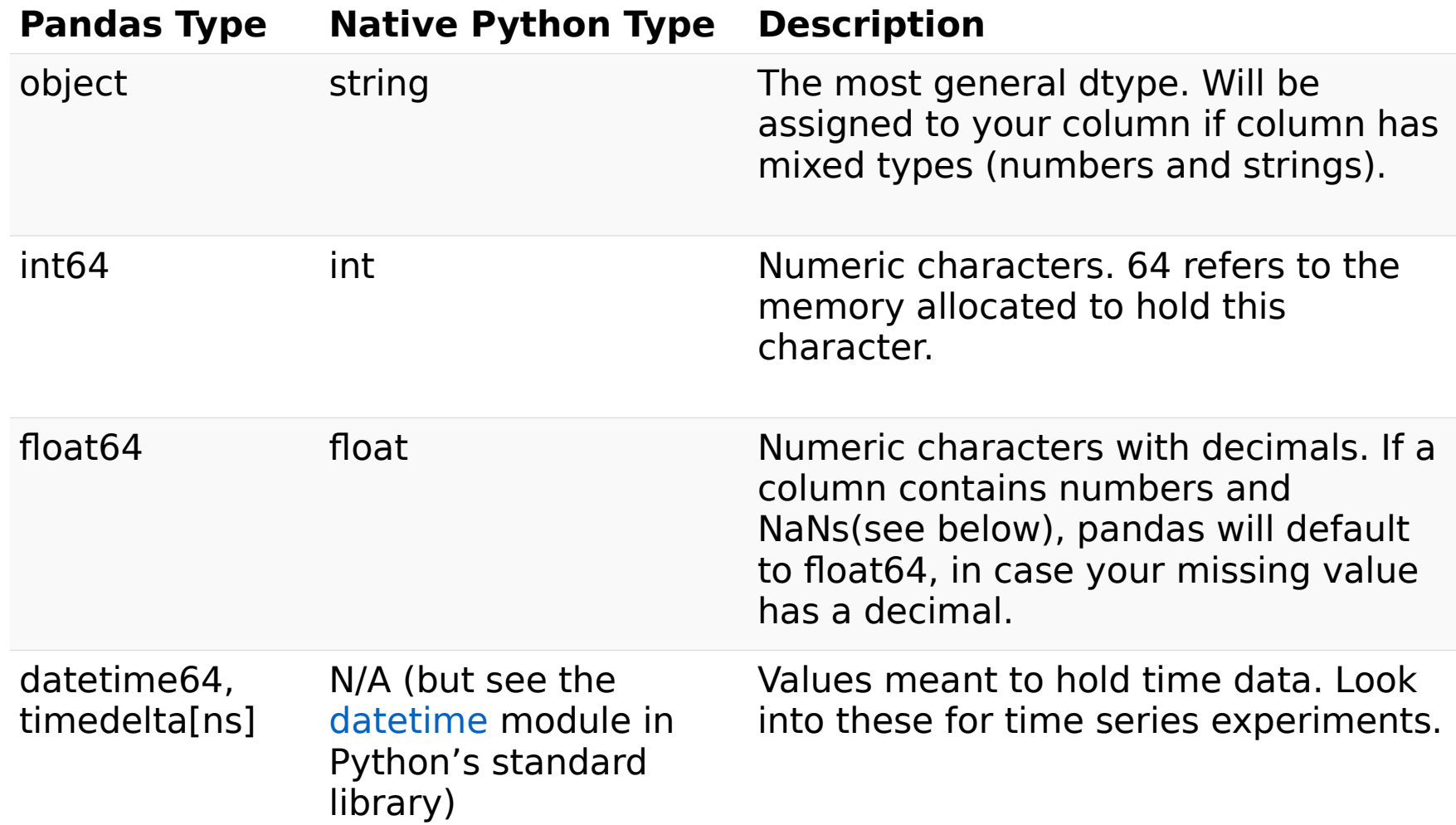

## Data Frame data types

In [4]:

*#Check a particular column type* df['salary'].dtype

```
 Out[4]: dtype('int64')
```
In [5]:

*#Check types for all the columns* df.dtypes

 $Out[4]$ : rank object discipline object

phd service int64 sex object salary int64dtype: object int64

## Data Frames attributes

Python objects have attributes and methods.

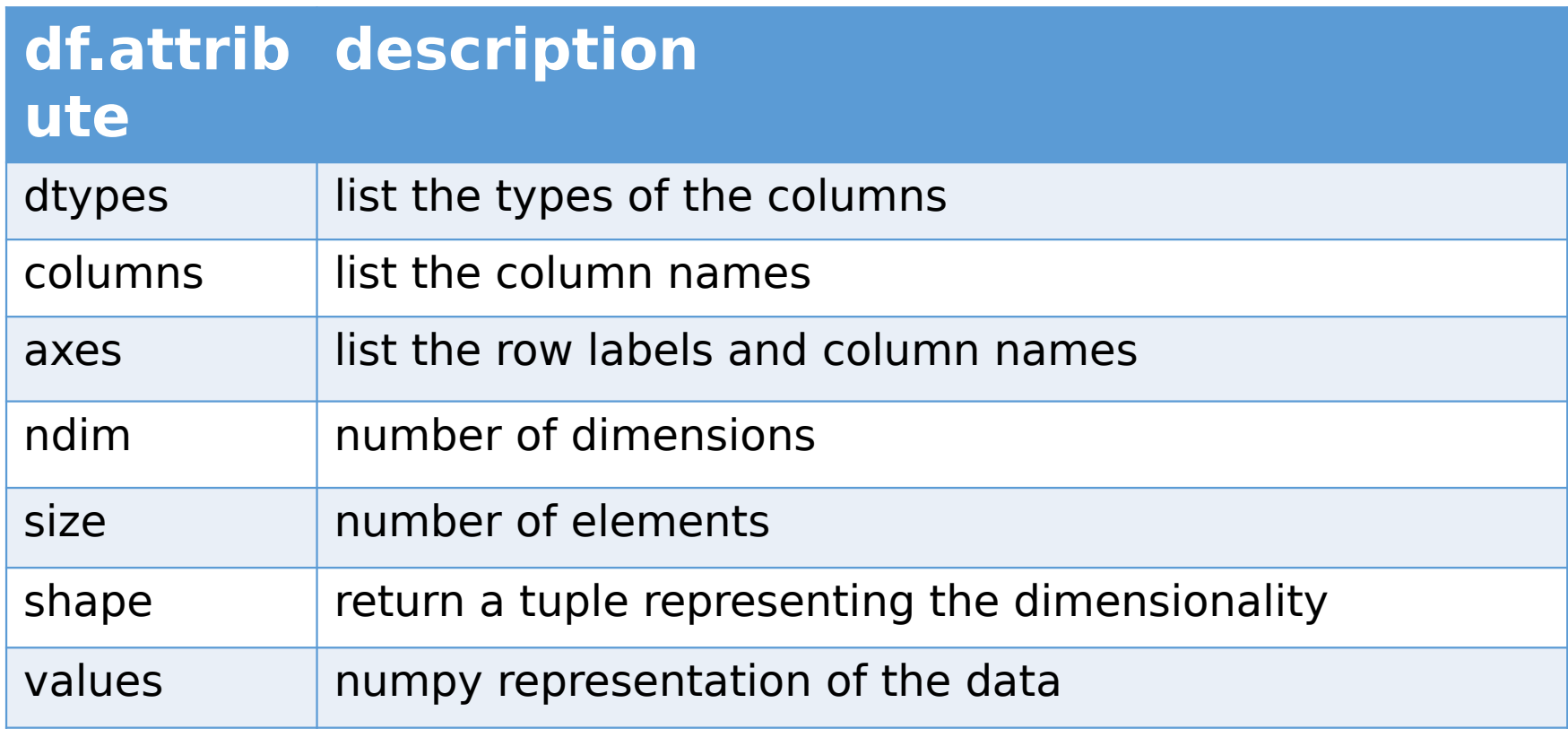

### Hands-on exercises

 $\checkmark$  Find how many records this data frame has;

 $\checkmark$  How many elements are there?

 $\checkmark$  What are the column names?

 $\checkmark$  What types of columns we have in this data

frame?

## Data Frames methods

Unlike attributes, python methods have parenthesis. All attributes and methods can be listed with a dir() function: **dir(df)**

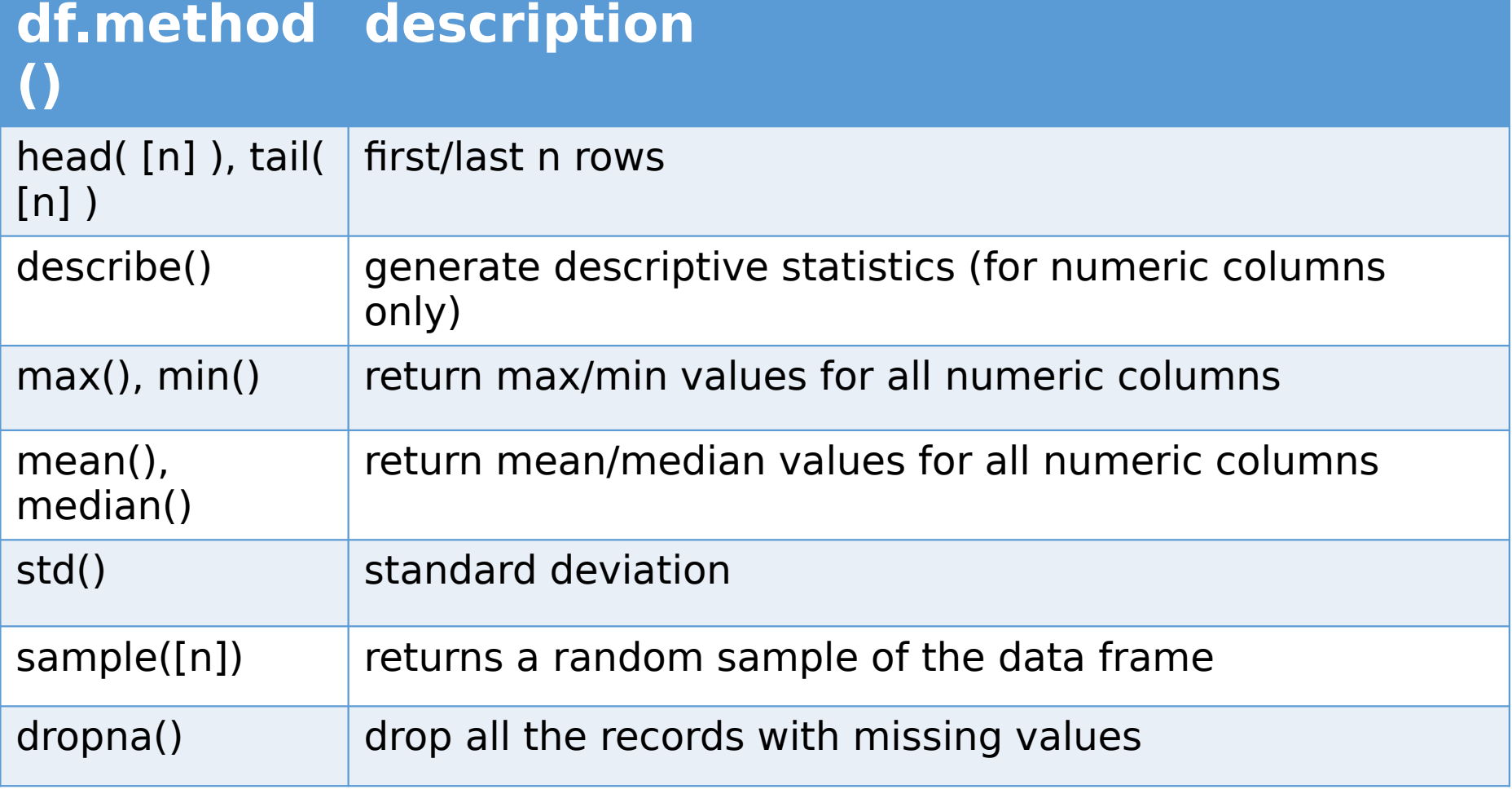

## Hands-on exercises

- $\checkmark$  Give the summary for the numeric columns in the dataset
- $\checkmark$  Calculate standard deviation for all numeric columns;
- $\checkmark$  What are the mean values of the first 50 records in the dataset? **Hint:** use head() method to subset the first 50 records and then calculate the mean

### Selecting a column in a Data Frame

Method 1: Subset the data frame using column name:

df['sex']

Method 2: Use the column name as an attribute:

#### df.sex

Note: there is an attribute rank for pandas data frames, so to select a column with a name "rank" we should use method 1.

## Hands-on exercises

- $\checkmark$  Calculate the basic statistics for the salary column;
- $\checkmark$  Find how many values in the salary column (use count method);
- $\checkmark$  Calculate the average salary;

#### Data Frames groupby method

Using "group by" method we can:

- Split the data into groups based on some criteria
- Calculate statistics (or apply a function) to each group
- Similar to dplyr() function in R

```
 In [ ]: #Group data using rank
    df_{\text{rank}} = df_{\text{groughy}}(f' \text{rank}')
```
In  $\#$ Qalculate mean value for each numeric column per each *group* df\_rank.mean()

> phd service salarv

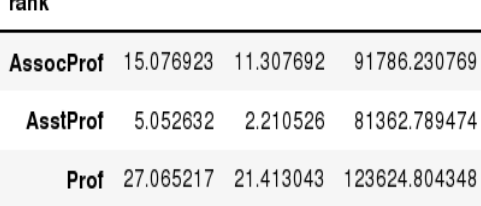

 $m = 1$ 

#### Data Frames groupby method

Once groupby object is create we can calculate various statistics for each group:

In  $\#$ Qalculate mean salary for each professor rank: df.groupby('rank')[['salary']].mean()

salary rank AssocProf 91786.230769 AsstProf 81362.789474 Prof 123624.804348

salary), then the output is Pandas Series object. When double Note: If single brackets are used to specify the column (e.g. brackets are used the output is a Data Frame

#### Data Frames groupby method

groupby performance notes:

- no grouping/splitting occurs until it's needed. Creating the groupby object only verifies that you have passed a valid mapping
- by default the group keys are sorted during the groupby operation. You may want to pass sort=False for potential speedup:

In  $\#$ Qalculate mean salary for each professor rank: df.groupby(['rank'], sort=False)[['salary']].mean()

## Data Frame: filtering

To subset the data we can apply Boolean indexing. This indexing is commonly known as a filter. For example if we want to subset the rows in which the salary value is greater than \$120K:

In |  $\#$ Qalculate mean salary for each professor rank:  $df$ \_sub = df[ df['salary'] > 120000 ]

Any Boolean operator can be used to subset the data:

- $>$  greater;  $>$  = greater or equal;
- $\langle$  less;  $\langle$  = less or equal;
- $==$  equal;  $!=$  not equal;

```
In | \#Select only those rows that contain female
   professors:
   df_f = df [ df['sex'] == 'Female' ]
```
# Data Frames: Slicing

There are a number of ways to subset the Data Frame:

- one or more columns
- one or more rows
- a subset of rows and columns

Rows and columns can be selected by their position or label

# Data Frames: Slicing

When selecting one column, it is possible to use single set of brackets, but the resulting object will be a Series (not a DataFrame):

```
 In [ ]: #Select column salary:
       df['salary']
```
When we need to select more than one column and/or make the output to be a DataFrame, we should use double brackets:

```
 In [ ]: #Select column salary:
        df[['rank','salary']]
```
### Data Frames: Selecting rows

If we need to select a range of rows, we can specify the range using ":"

 In [ ]: *#Select rows by their position:* df[10:20]

Notice that the first row has a position 0, and the last value in the range is omitted: So for 0:10 range the first 10 rows are returned with the positions starting with 0 and ending with 9

## Data Frames: method loc

If we need to select a range of rows, using their labels we can use method loc:

 In [ ]: *#Select rows by their labels:* df\_sub.loc[10:20,['rank','sex','salary']]

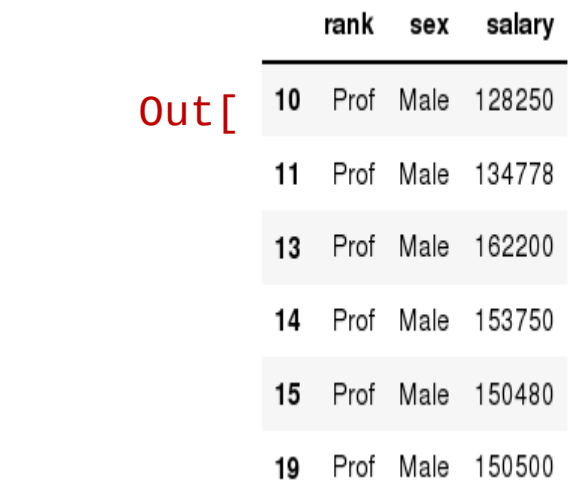

## Data Frames: method iloc

If we need to select a range of rows and/or columns, using their positions we can use method iloc:

In  $\#$ Select rows by their labels: df\_sub.iloc[10:20,[0, 3, 4, 5]]

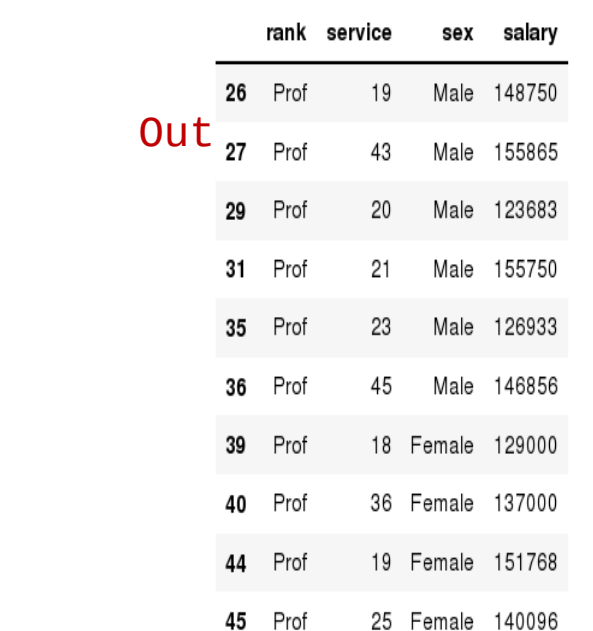

## Data Frames: method iloc (summary)

df.iloc[0] *# First row of a data frame* df.iloc[*i*] *#(i+1)th row*  df.iloc[-1] *# Last row* 

df.iloc[:, 0] *# First column* df.iloc[:, -1] *# Last column* 

```
df.iloc[0:7] #First 7 rows 
df.iloc[:, 0:2] #First 2 columns
df.iloc[1:3, 0:2] #Second through third rows and 
first 2 columns
df.iloc[[0,5], [1,3]] #1st and 6th rows and 2nd and 4th
columns
```
## Data Frames: Sorting

We can sort the data by a value in the column. By default the sorting will occur in ascending order and a new data frame is return.

In [ ]: *# Create a new data frame from the original sorted by the column Salary*  $df$  sorted = df.sort\_values( by ='service') df\_sorted.head()

#### Out[ ]:

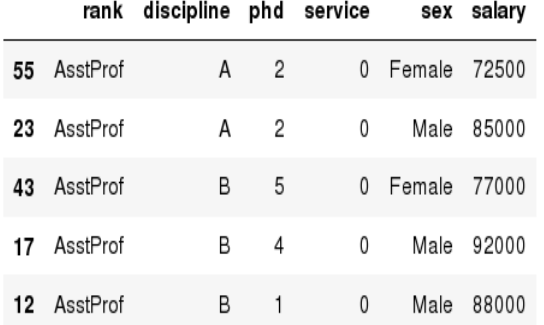

## Data Frames: Sorting

#### We can sort the data using 2 or more columns:

 $df$  sorted = df.sort\_values( by =['service', 'salary'], ascending = [**True**, **False**]) df\_sorted.head(10)

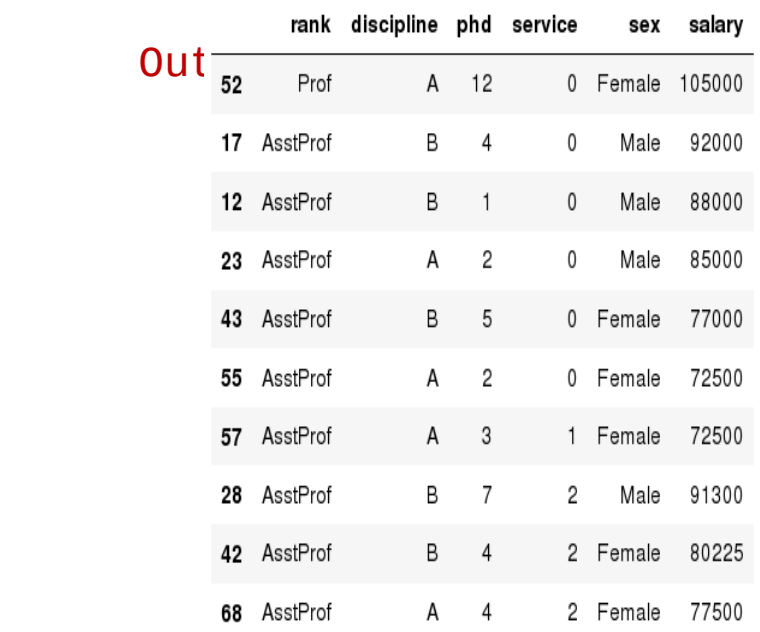

# Missing Values

#### Missing values are marked as NaN

# Read a dataset with missing values  $flights =$ pd.read\_csv("http://rcs.bu.edu/examples/python/data\_analysis/fli ghts.csv")

# Select the rows that have at least one missing value flights[flights.isnull().any(axis=1)].head()

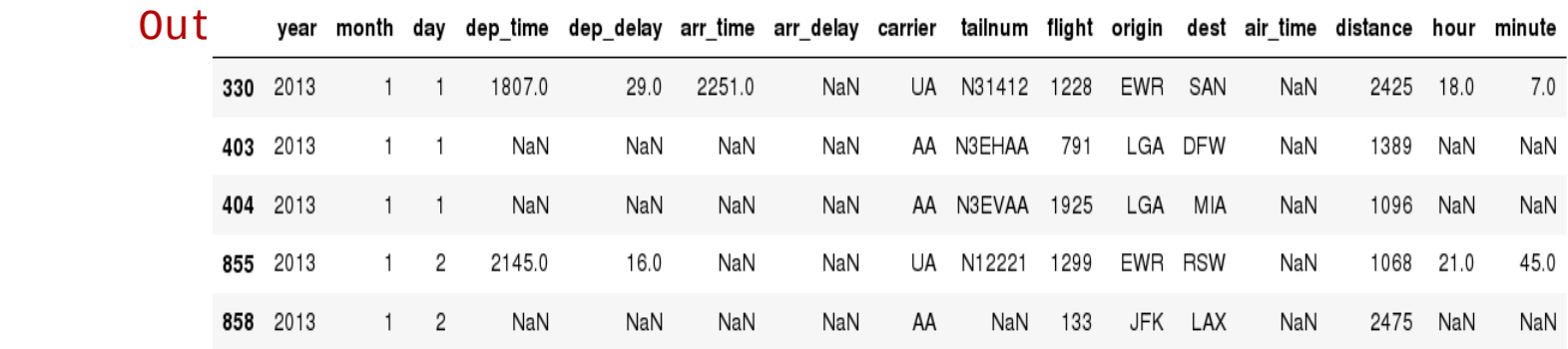

# Missing Values

There are a number of methods to deal with missing values in the data frame:

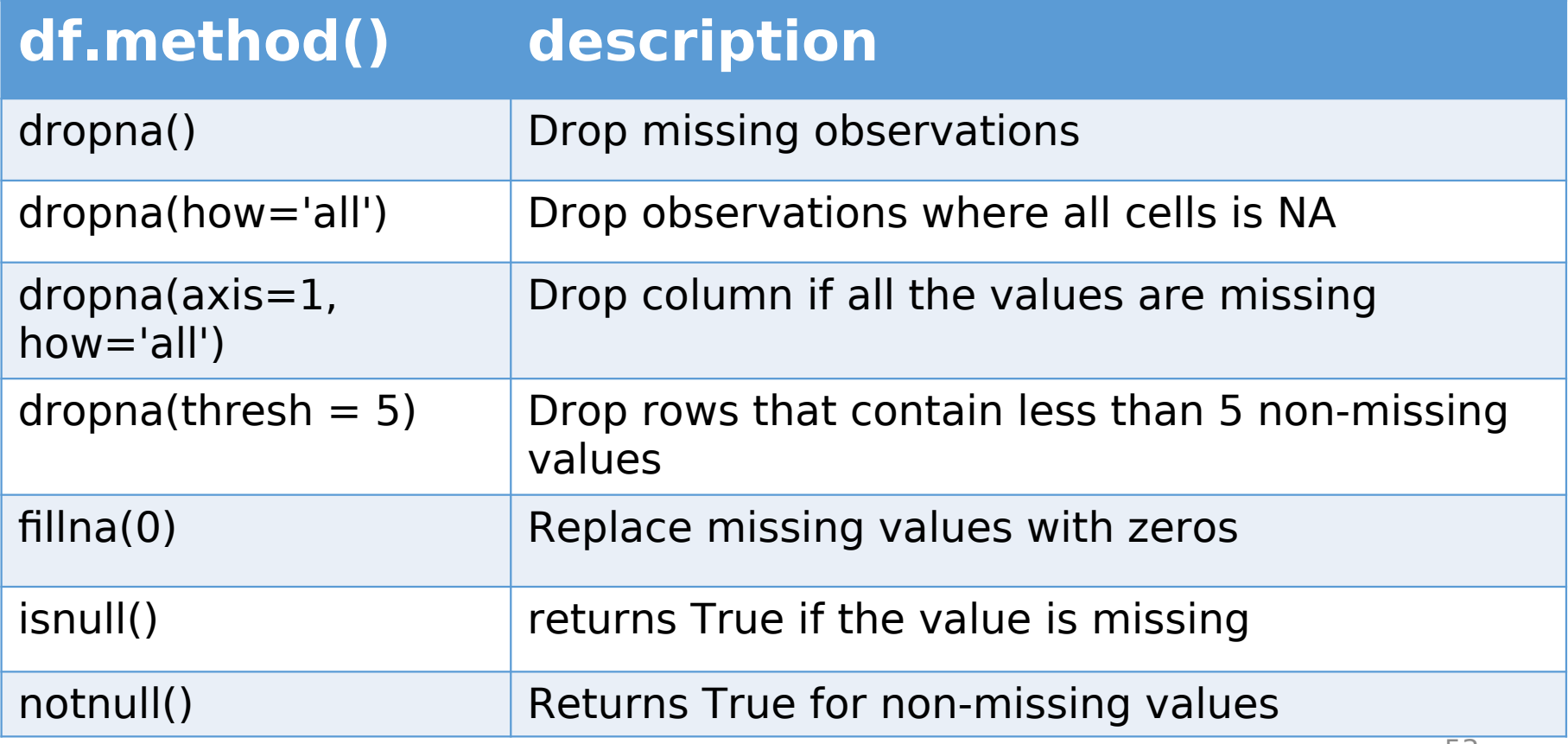

# Missing Values

- When summing the data, missing values will be treated as zero
- If all values are missing, the sum will be equal to NaN
- cumsum() and cumprod() methods ignore missing values but preserve them in the resulting arrays
- Missing values in GroupBy method are excluded (just like in R)
- Many descriptive statistics methods have *skipna* option to control if missing data should be excluded
	- . This value is set to True by default (unlike R)

### Aggregation Functions in Pandas

Aggregation - computing a summary statistic about each group, i.e.

- compute group sums or means
- compute group sizes/counts

Common aggregation functions:

```
min, max
count, sum, prod
mean, median, mode, mad
std, var
```
### Aggregation Functions in Pandas

agg() method are useful when multiple statistics are computed per column:

flights[['dep\_delay','arr\_delay']].agg(['min','mean','max'])

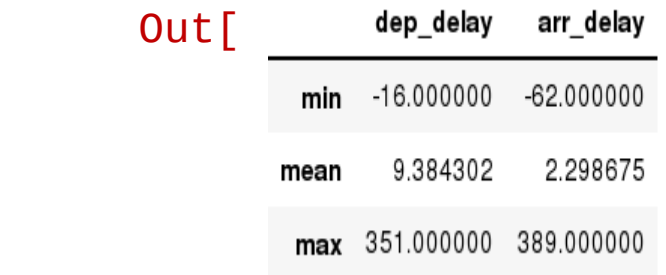

## Basic Descriptive Statistics

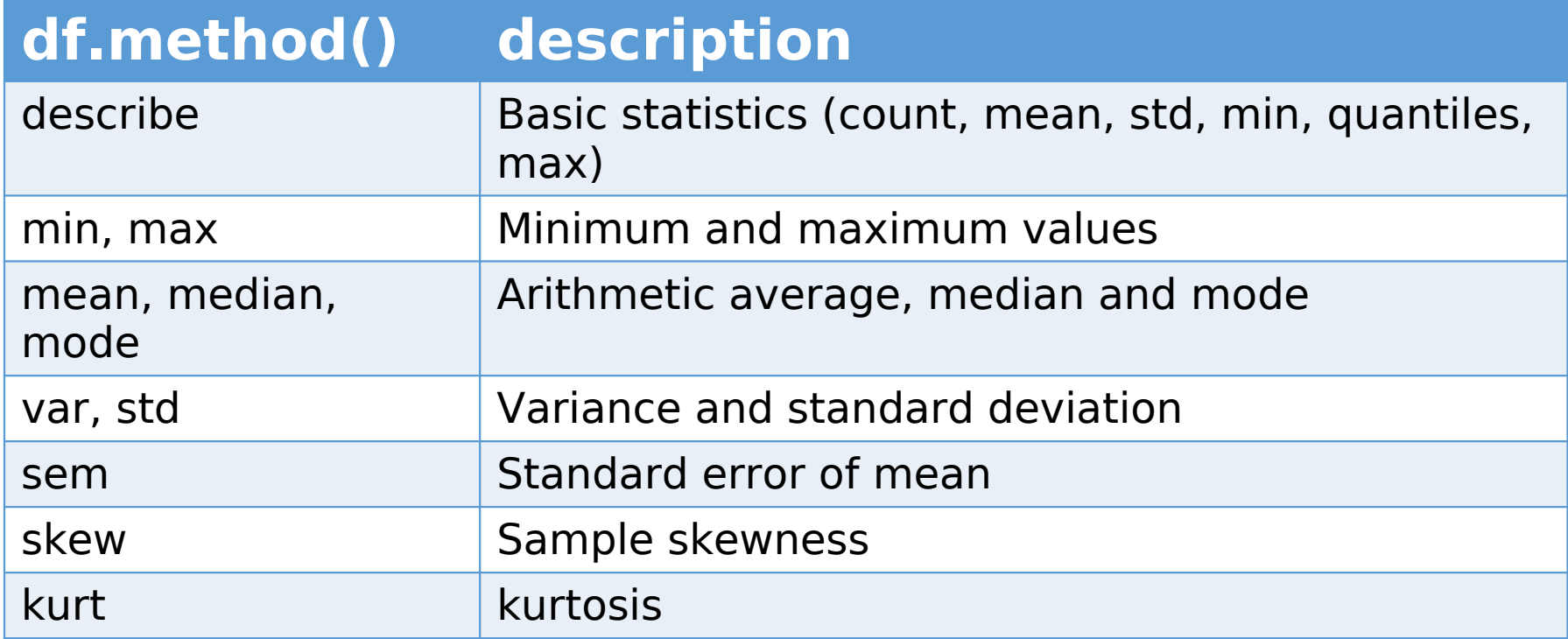

## Graphics to explore the data

Seaborn package is built on matplotlib but provides high level interface for drawing attractive statistical graphics, similar to ggplot2 library in R. It specifically targets statistical data visualization

To show graphs within Python notebook include inline directive:

%matplotlib inline

# Graphics

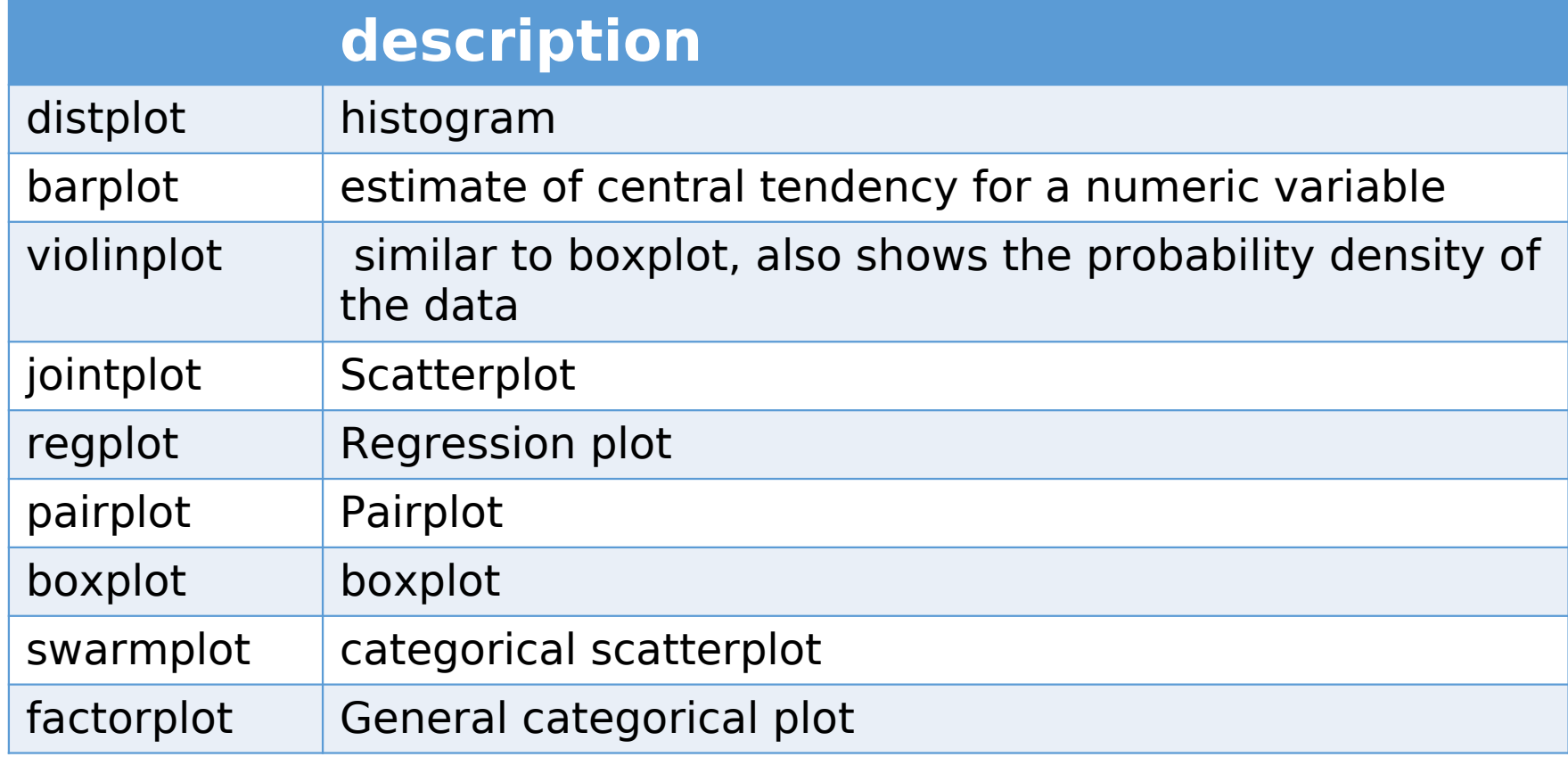

# Basic statistical Analysis

 $\overline{a}$ statsmodel and scikit-learn - both have a number of function for statistical analysis

The first one is mostly used for regular analysis using R style formulas, while scikit-learn is more tailored for Machine Learning.

statsmodels:

- linear regressions
- ANOVA tests
- hypothesis testings
- many more ...

scikit-learn:

- kmeans
- support vector machines
- random forests
- many more ...

#### See examples in the Tutorial Notebook